## **How to Change the name/email address displayed in gotomeeting**

**GoToMeeting, provided by Citrix, is the software the Service Coordination division uses to host virtual monthly, mandatory department meetings. You will need to be sure your name and email are displayed correctly in order to be logged as attending the meeting. Please enter your first and last name, NOT "Staff" or your property name with "sc" after it. Here's how to update your information displayed in gotomeeting;** 

**Before or after the meeting, do this:** Find your gotomeeting program icon  $-\frac{1}{2}$ . It is probably located in your system tray which is the row of icons that show up along the bottom of your monitor. If not in your system tray, go to Start, All Programs, Citrix, and GoToMeeting. Sign in and follow steps below:

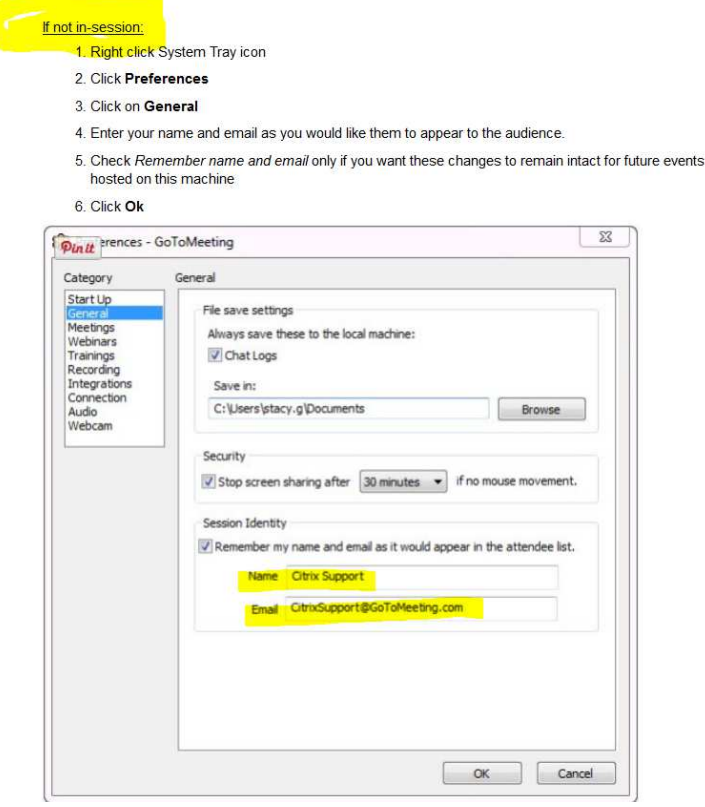

## **During a live meeting, do this:**

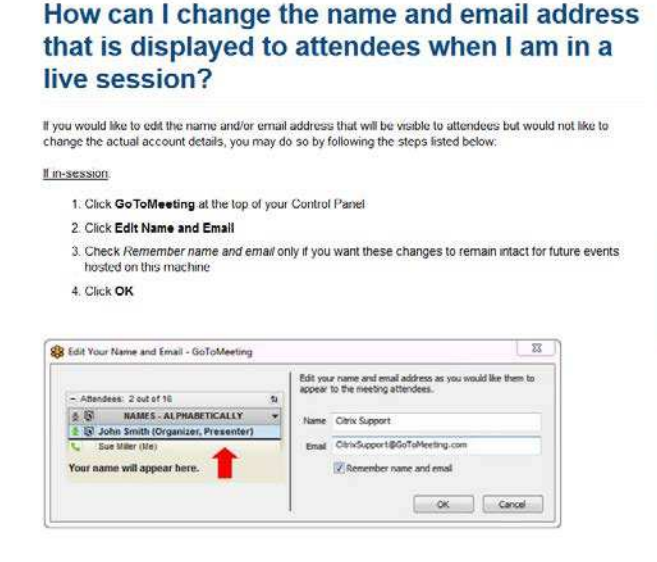